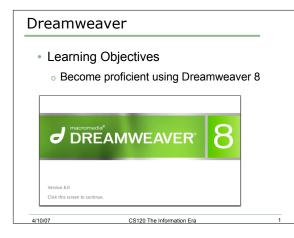

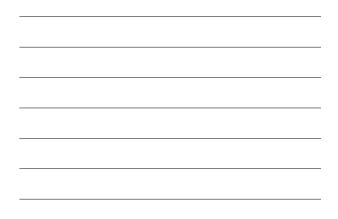

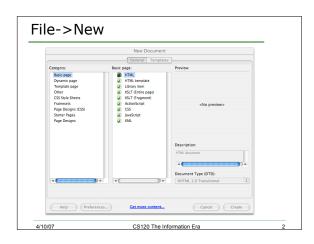

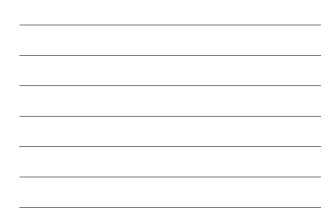

| <ul> <li>Untitled-1 (XHTML)</li> </ul> | 0                                   |
|----------------------------------------|-------------------------------------|
|                                        |                                     |
| 101 200 200 300 350 400 450 50         | 0 550                               |
|                                        |                                     |
|                                        |                                     |
|                                        |                                     |
|                                        |                                     |
|                                        |                                     |
|                                        |                                     |
|                                        |                                     |
|                                        |                                     |
|                                        |                                     |
|                                        | Tate: United Document 59 49 51 5. 0 |

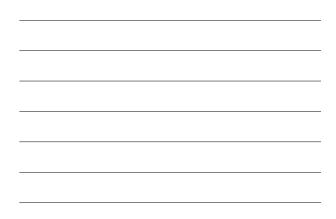

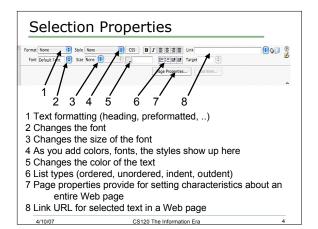

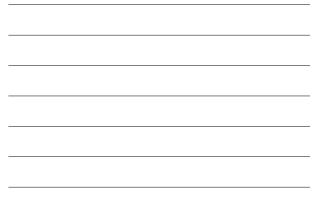

## Dreamweaver Problem #1

- Let's begin using Dreamweaver by doing something we are familiar with which is to create the HTML INFORMATION, HTML TERMS, and HTML TAGS Web pages.
  - 1. Create a folder on your sites folder on Euler called dw1html (for dreamweaver html)
  - Inside the folder, create htmlinfo.html, htmlterms.html, and htmltags.html from scratch using Dreamweaver 8

CS120 The Information Era

## Dreamweaver Problem #1

- Htmlinfo should contain:
  - A heading, centered at the top, in blue, that contains "HTML Terminology and HTML Tags"
  - A horizontal line

4/10/07

 A link "HTML Terminology" that will open the htmlterms.html page

CS120 The Information Era

- A link "HTML Tags" that will open the htmltags.html page
- A horizontal line

4/10/07

• A copyright at the bottom

|                               | ver HTML Info                        |                    |
|-------------------------------|--------------------------------------|--------------------|
| € 🖯 🖯                         | HTML Information                     | C                  |
| 🔶 🍌 🔶 🔄                       |                                      |                    |
| Pacific Account Adm We        | bCt myMail UIS                       |                    |
|                               | HTML Terminology<br>and<br>HTML Tags |                    |
| HTML Terminology<br>HTML Tags |                                      |                    |
| © C8120 11/06/06              |                                      |                    |
|                               |                                      |                    |
|                               |                                      | McAfee SiteAdvisor |

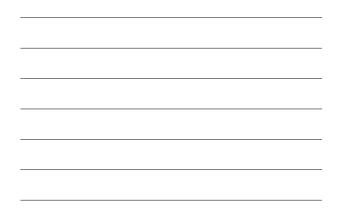

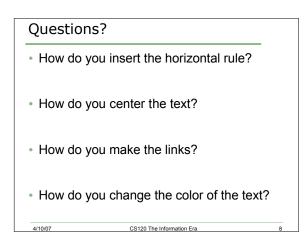

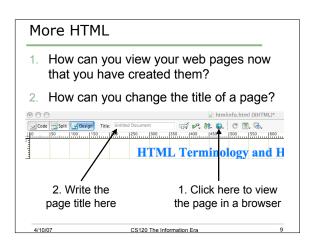

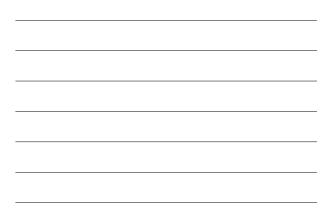

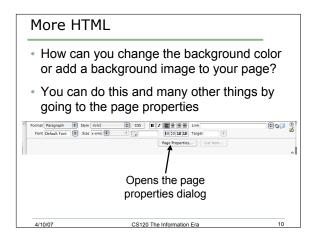

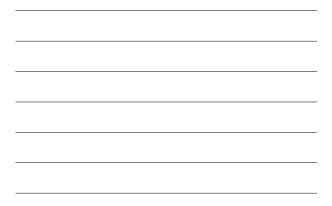

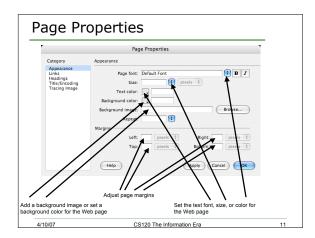

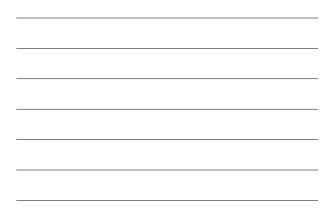

## Dreamweaver Problem #2

- Modify the files you created in problem #1 to:
  - Display a background image. The image is strip1.jpg, which you can find in the CS120 folder on Euler
- Create navigation links and modify your pages to look like the one on the following page
- Test your pages by viewing them in the browser

CS120 The Information Era

12

4/10/07

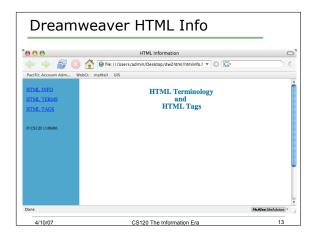

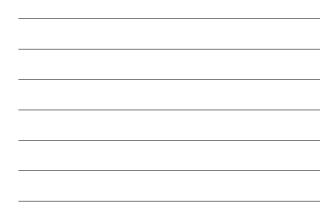

## Dreamweaver Problem #3 Challenge:

4/10/07

- Using only Dreamweaver 8, create the page on the next slide without using any graphics for a background.
- $_{\mbox{\scriptsize o}}$  Create this single Web page and not the other two Web pages.

CS120 The Information Era

14

• Save this in a folder called dw3html.

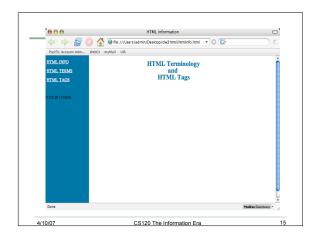

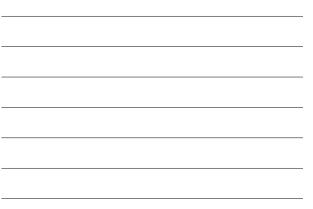